## Министерство образования и науки Самарской области Государственное бюджетное профессиональное образовательное учреждение Самарской области «**САМАРСКИЙ ЭНЕРГЕТИЧЕСКИЙ КОЛЛЕДЖ» (ГБПОУ «СЭК»)**

# Дисциплина: **МДК. 01.01 Основы наладки и испытаний устройств релейной защиты, автоматики, средств измерения и систем сигнализации**

Методическая разработка

для проведения открытого урока

## **по теме:** «**Цифровые электронные измерительные приборы.**

## **Мультиметр»**

Никонова Светлана Александровна преподаватель колледжа

Самара, 2019 г.

#### **Пояснительная записка**

# **Тема: «Цифровые электронные измерительные приборы. Мультиметр»**

# **Специальность**: 13.02.06 Релейная защита и автоматизация электроэнергетических систем.

# **Место проведения** – ГБПОУ **«**САМАРСКИЙ ЭНЕРГЕТИЧЕСКИЙ КОЛЛЕДЖ».

**Тип урока**: урок изучения нового материала, приобретения навыка, умения. **Форма занятия:** комбинированный урок.

#### **Цели урока (для обучающихся):**

Изучение и приобретение навыка в использовании цифровой измерительной аппаратуры, применяемой при ремонте устройств релейной защиты и автоматики.

#### **Образовательная:**

- обобщить и углубить знания по теме **«**Цифровые электронные измерительные приборы. Мультиметр»;

- формировать ОК 1 - 9; ПК 1.1 - 1.4.

**Развивающая**: развивать интеллектуальные умения у будущих специалистов: аналитические, практические.

**Воспитательная**: воспитывать профессионально значимые качества личности: самостоятельность, ответственность, точность, инициативу, самоконтроль.

#### **Оборудование и оснащение к уроку:**

- **-** мультимедийная установка,
- экран,
- презентация,
- раздаточный материал,
- мультиметр,
- амперметр,
- провод,
- предохранитель,
- удлинитель,
- диод,
- резистор,
- элемент питания (батарейка).

#### **Подходы к обучению:**

- компетентностный;
- когнитивный;
- деятельностный;
- личностно-ориентированный;
- коммуникативный.

#### **Дидактические принципы обучения:**

- 1. Принцип научности.
- 2. Принцип системности.
- 3. Принцип связи с жизнью, с практикой.
- 4. Принцип наглядности.
- 5. Принцип воспитания в процессе обучения.
- 6. Принцип деятельности.
- 7. Принцип творчества и успеха.
- 8. Принцип доверия и поддержки.

9. Принцип субъектности.

#### **Педагогические технологии, применяемые на уроке:**

- технология проблемного обучения;
- игровая технология;
- технология программированного обучения

#### **Методы обучения**:

- деловая игра,
- метод демонстрации;
- частично поисковый метод,
- самоконтроль,
- обощение знаний,
- мозговой штурм;
- метод программированного контроля.

## **ПЛАН УРОКА:**

- 1. Организационный момент 10 мин.
- 2. Подготовка к проведению практического занятия 5 мин.
- 3. Проведение практического занятия 70 мин.
- 3.1 Изучение мультиметра 15 мин
- 3.2 Измерение постоянного напряжения на батарейке 10 мин.
- 3.3 Измерение переменного напряжения 15 мин.
- 3.4 Проверка диода 10 мин.
- 3.5 Измерение сопротивления резистора– 10 мин
- 3.6 Прозвонка цепи 10 мин.
- 4. Оценка результатов выполненной работы 3 мин.
- 5. Подведение итогов урока, домашнее задание 2 мин.

ИТОГО: 90 минут.

## **ХОД (СЦЕНАРИЙ) УРОКА:**

#### **1. Организационный момент – 10 мин.**

Вступительное слово преподавателя: «Здравствуйте, ребята. У нас сегодня на уроке гости. Давайте поприветствуем их. Староста, кто отсутствует на уроке? Какие причины отсутствия? Дежурный по кабинету сегодня староста.

Дежурный, раздайте оборудование, приготовленное к уроку по 1 экземпляру на парту.

Проверьте, чтобы у вас на парте лежали тетрадь, ручка, мультиметр, амперметр, предохранитель, диод, провод.

Все готовы. Мы начинаем урок

Начать я бы хотела с поговорки, которая, надеюсь, станет девизом сегодняшнего урока: **«Знание – не только сила, но и путь к успеху».** И сегодня я желаю вам успехов, так как наш урок будет проходить в форме познавательно-практического занятия! Работать вы будете парами, малыми командами, назовем их бригадой.

В условиях конкуренции, предприятия активно ищут специалистов, владеющих производственными навыками, способных повышать эффективность труда на производстве, как говорится, «**кадры решают все**». Чтобы найти квалифицированных, компетентных работников, обращаются в рекрутинговые агентства, т.е. агентства по подбору персонала. В свою очередь, агентства по подбору персонала обязуются найти, оценить и подобрать компетентных квалифицированных работников.

Предупреждающим домашним заданием для группы было разделиться на занятии по 2 человека. На энергетических предприятих все работы проводятся бригадами, минимум из 2 человек.

#### 2. **Подготовка к проведению практического занятия – 5 мин.**

Практическое занятие состоит в следующем:

Все ребята, разбившись парами, берут прибор (мультиметр) в руки, изучают его. Проводят внешний осмотр мультиметра.

Определяют зоны и пределы измерения прибора, изучают условные обозначения на передней панели, гнезда подключения щупов.

4 - напряжение, опасное для жизни

 $V$ ... - обозначение напряжения постоянного тока (Вольты)

 $V$  ~ обозначение напряжения тока переменного (Вольты)

А - амперы (определение силы тока)

µ - микроампер (миллионная часть ампера)

m - милливольт (одна тысячная вольта)

hFE - коэффициент усиления транзистора по току

(co) - «прозвон» на короткое замыкание

++ - «прозвон» диодов и транзисторов без их выпаивания

- $k$  килоом (тысяча ом)
- $\Omega$  обозначение электрического сопротивления (в омах)
- $M-$  мегаом (1 миллион ом)

## 3. **Проведение практического занятия – 70 мин.**

#### **3.1 Изучение мультиметра – 15 мин.**

Каждый студент показывает преподавателю зоны работы прибора.

Ребята поочередно выбирают и рассказывают, как устанавливаются пределы измерения на приборе.

## *Функционал и устройство мультиметров.*

Мультиметр позволяет с определенной точностью измерить следующие параметры электрической цепи:

- Напряжение в цепи постоянного тока (VDC или V с чертой и пунктиром, в вольтах)
- Напряжение в цепи переменного тока (VAC или V с волнистой линией, в вольтах)
- Силу постоянного тока (ADC или А с чертой и пунктиром, в амперах)
- Силу переменного тока (AAC или А с волной, в амперах)
- Сопротивление цепи  $(\Omega, B)$  омах)
- Наличие контакта (знак диода черная стрелочка с вертикальной чертой)
- Температуру (эта функция обычно есть в настольных лабораторных приборах)

На корпусе прибора есть три основные части:

- экран для вывода значений (в случае аналоговых приборов это экран со стрелкой и шкалами, а для цифрового – жидкокристаллический экран с разным разрешением в зависимости от модели и функционала),
- устройство выбора измеряемой величины и диапазона значений (чаще всего ручка с поворотным механизмом, реже – кнопки)
- гнезда для установки измерительных щупов.

Щупы прибора имеют цветовую индикацию и бывают различного вида (стандартные; с тонкими удлиненными чувствительными элементами; с прищепками).

Как пользоваться мультиметром для измерения напряжения, силы тока и сопротивления цепи

 Прежде всего, нужно знать, с какой цепью мы имеем дело: цепью переменного или постоянного тока. Для обозначения первого случая пользуются значком волны, а цепь переменного тока обычно обозначается прямой чертой с пунктиром под ней или просто чертой. В розетках 220В течет переменный ток, а например, в аккумуляторе – постоянный. В некоторых устройствах тип цепи выбирается кнопкой АС/DC, а в остальных случаях для каждого параметра есть диапазоны и в переменном и в постоянном токе.

# *Подключение щупов в нужные гнезда*

Далее необходимо правильно разместить щупы прибора в нужное гнездо.

Для подключения черного щупа всегда пользуемся гнездом СОМ, а положение противощупа зависит от измеряемого параметра.

 Рядом с гнездом обязательно есть надпись, свидетельствующая о том, какие измерения допустимо проводить, если подсоединить противощуп в то или иное гнездо.

 Обычно, для замера силы тока, положение щупов отличается от принятого для измерения напряжения и сопротивления, потому что различается сам принцип измерения данных величин.

 Мультиметр внутри устроен так: в цепи измерения тока используются шунты калиброванного сопротивления, а в цепи напряжения и сопротивления чаще всего используется токовая петля. Поэтому и нужно пользоваться разными гнездами для подключения красного щупа при проведении измерительных работ.

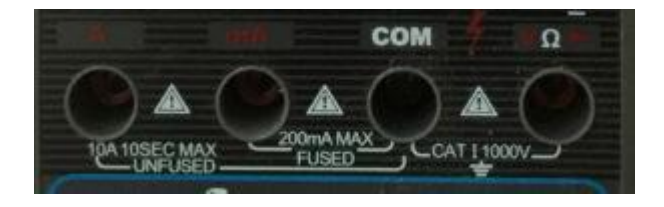

*Выбор типа и диапазона значений измеряемой величины*

 Позиционный переключатель используется для выбора диапазона и типа измеряемого параметра.

 Но если неизвестно, какой диапазон использовать? Для этого у прибора есть функция превышения. Если выбран маленький диавпазон, то появится цифра 1 или «ol», что означает, что значение измеряемой величины превышает выбранный диапазон. Тогда с помощью переключателя надо увеличить диапазон значений до тех пор, пока цифра 1 не изменится на реальное значение измеряемого параметра. Если выбран слишком большой диапазон, то на экране появится 0.

При измерении силы тока необходимо устанавливать максимальный диапазон значений и убавлять его по необходимости, чтобы не повредить прибор.

 Важно помнить в каких точках цепи можно производить замеры необходимых параметров. Чтобы измерить силу тока, нужно устанавливать неизолированные концы измерительных щупов «в разрыв» плюса или минуса, то есть прямо в цепи между соседними элементами, а чтобы измерить напряжение – между «минусом» (землей) и «плюсом».

 Сопротивление измеряется в любых точках, но при отключенном питании. Во всех случаях, кроме измерения сопротивления и проверки диодов, необходимо соблюдать полярность установки измерительных щупов.

Как пользоваться тестером для прозвона цепи и проверки целостности кабеля

Данный прибор позволяет прозвонить цепь на наличие разрыва или короткого замыкания.

 В данном режиме осуществляется проверка исправности диодов. Они должны «звониться» в одну сторону, а при перемене щупов местами, сигнал должен быть прерван, такой диод считается исправным.

## *Полярность щупов*

Если во время измерений щупы были установлены неверно, то на экране появится знак минус. Это также позволяет легко определить, например, полярность батарейки или аккумулятора, если стерлись обозначения. Просто переведите прибор на измерение напряжения и коснитесь щупами полюсов аккумулятора. Если увидите минус, то щупы касаются неверно, и значит там, где черный щуп – положительный полюс, а там где красный – наоборот.

При помощи мультиметра можно узнать заряжен аккумулятор или нет. Если вы используете аналоговый прибор, то установка щупов неверной полярностью может вывести прибор из строя.

## *Измерение температуры*

Специальный щуп выглядит как вилка с одного конца проводника и имеет оголенную металлическую часть с другого. Следует внимательно изучить инструкцию, потому что в основном термопары таких устройств не предназначены для измерений температуры жидкости. Для этого необходим специализированный прибор.

## *Как пользоваться мультиметром*

#### *Основные правила пользования мультиметром*

Профессиональный мультиметр – прибор, способный полностью удовлетворить потребность измерений в узкой специализированной сфере. Специалисты, читая технические характеристики, точно знают, на что им смотреть, чтобы выбрать лучший инструмент для себя, исходя из соотношения цена-качество.

Поэтому, данный обзор функциональных возможностей различных мультиметров предназначен для начинающих, чтобы они с одной стороны имели набор необходимых функций, с другой не переплачивали за ненужные возможности.

## *Принципы измерений.*

Существуют общие понятия, относительно того, как пользоваться мультиметром в процессе осуществления измерений, которые бывают.

Прямыми. Осуществляются непосредственным подключением щупов к измеряемой цепи, или к отдельному компоненту, с моментальным отображением данных на дисплее или шкале прибора в единицах измеряемой физической величины. Например, измеряя ток, видеть значение силы тока в амперах, мерить напряжение, сразу отображаемое в вольтах, или проверять резисторы, получая сопротивление в Ом

Косвенными. Осуществляются путём нескольких последовательных измерений различных величин, с последующим вычислением искомой взаимосвязанной величины. Для примера: требуется измерить мощность потребляемой нагрузки постоянного тока. Для этого нужно измерить напряжение, потом силу тока, и умножить данные значения. Подобным образом можно узнать индуктивность катушки, имея генератор переменного тока – при увеличении частоты будет увеличиваться активное сопротивление индуктивности, соответственно, будет падать сила тока. Часто для косвенных измерений необходима работа нескольких приборов одновременно

С помощью измерительных преобразователей - шунтов, аттенюаторов, электродов, усилителей, датчиков - можно производить прямые измерения величин, напрямую не связанных с электротехникой. Например, некоторые мультиметры поддерживают подключение датчиков температуры, освещённости, давления и т.д.

При помощи специальных электродов, замеряя сопротивление, вычисляют влажность древесины, соленость растворов, кислотность почвы, пользуясь специальными таблицами.

Преобразователи, как правило, поставляются отдельно. Но некоторые специализированные мультиметры могут быть оборудованы различными датчиками и преобразователями – токоизмерительными клещами, люксметром, термометром.

#### **3.2 Измерение постоянного напряжения на батарейке - 10 мин.**

Необходимо взять в руки приготовленый мультиметр, элемент питания (батарейку).

Для проведения данной операции с прибором требуется следовать инструкции:

1. Подключите черный щуп во входное гнездо СОМ, красный — во входное гнездо V/Ω.

2. Поверните переключатель режимов в требуемую позицию DCV.

3. Присоедините щупы к батарейке, которую проверяете. На экране будут отображаться параметры напряжения, полярность полюсов батарейки.

#### **3.3 Измерение переменного напряжения – 15 мин.**

Необходимо взять в руки приготовленый мультиметр.

Для проведения данной операции с прибором необходимо следовать инструкции:

- 1. Подключите черный щуп во входное гнездо СОМ, красный во входное гнездо V/Ω.
- 2. Поверните переключатель режимов в требуемую позицию АCV.
- 3. Произведите замер напряжения в розетке. Для этого переводим переключатель на шкалу измерения переменного напряжения и ставим на отметку 750 В. Предел измерения прибора должен быть больше, чем измеряемая величина 220 В в розетке.
- 4. Присоедините щупы к устройству, которое проверяется (удлинитель). На экране будут отображаться параметры напряжения.

## **3.4 Проверка диода – 10 мин.**

Для проведения данной операции с прибором необходимо следовать инструкции:

1. Подключите черный щуп во входное гнездо СОМ, красный — во входное гнездо V/Ω.

- 2. Поверните переключатель режимов в требуемую позицию на значек изображающий диод и звук – данное положение называется «Прозвонка».
- 3. Присоедините щупы к диоду, которое проверяется.

 Для проверки наличия разрыва в цепи, или контакта между точками, нужно установить один щуп в начальную точку диода, а другой в конечную. На экране при наличии контакта должны появиться цифры 000 или должен издаться звуковой сигнал, если это предусмотрено. Если контакт между точками измерения отсутствует, то на экране прибора вы увидите единицу

 Устанавливаем в соответствующее положение (положение 2 см. рисунок выше) стрелку переключателя и замыкаем красный щуп на аноде (+), а черный щуп на катоде диода (-). Дисплей прибора покажет значение сопротивления. Далее, меняем щупы местами - прибор должен выдать единицу на экране. Если в обоих случаях мультиметр выдаёт цифру 1, то этот диод сгорел. Значении меньше единицы - диод пробит.

 В данном режиме осуществляется проверка исправности диодов. Они должны «звониться» в одну сторону, а при перемене щупов местами, сигнал должен быть прерван, такой диод считается исправным.

## **3.5 Измерение сопротивления резистора – 10 мин**

Ребята, берете в руки провод.

Переводите переключатель на шкалу для измерения сопротивления.

Выбираете необходимую установку на шкале сопротивления.

- 1.  $200 = 200$  O<sub>M</sub>.
- 2. Проверка диодов.
- 3. 20к = 20 КилоОм.
- 4. 200к = 200 КилоОм.
- 5. 2M = 2 миллиона Ом или 2 МегаОма.

 Устанавливаем в соответствующее положение (положение 1 см. рисунок в презентации на экране) стрелку переключателя и замыкаем красный щуп на одном конце провода, а черный щуп на другом конце провода. Дисплей прибора покажет значение сопротивления. Если раздается звуковой сигнал, то это

говорит нам, что провод, начинающаяся от контакта вилки до разъема розетки – целый.

## **3.6 Прозвонка цепи – 10 мин.**

Прозвонка проводов осуществляется в обесточенной цепи.

Для проведения прозвона переведите ручку в положение, отмеченное черной стрелочкой (знаком диода). В некоторых приборах есть функция звукового оповещения при наличии контакта, это следует уточнить в инструкции к прибору.

 Щупы электронно-измерительного прибора следует установить так же, как и для измерения напряжения и сопротивления. В этом положении переключателя можно прозвонить цепь, кабель.

 Для проверки наличия разрыва в цепи, или контакта между точками, нужно установить один щуп в начальную точку провода, а другой в конечную. На экране при наличии контакта должны появиться цифры 000 или должен издаться звуковой сигнал, если это предусмотрено. Если контакт между точками измерения отсутствует, то на экране прибора вы увидите единицу. Точно также можно определить целостность жилы кабеля.

# **4. Оценка результатов выполненной работы – 3 мин**

Контрольные вопросы:

1) С чего начинается работа с мультиметром?

2) С чем в первую очередь необходимо ознакомиться прежде, чем приступить к работе с приборами и оборудованием, необходимыми для выполнения работы?

3) Как правильно выбрать пределы измерения приборов?

4) Какой диод считается исправным?

5) В течение какого времени можно подавать ток 20А на прибор без его повреждения?

## **5. Подведение итогов урока, домашнее задание – 2 мин.**

Изучив инструкции, которые написаны выше, вы сможете разобраться практически с любым электронным мультиметром.

Выучить обозначение и значение знаков, нанесенных на панели мультиметра.

#### **Список использованных источников**

1. Заводской паспорт прибора «Мультиметр» марки DT838.

2. Руководство по эксплуатации. Цифровой мультиметр DT838.

3. Интернет-ресурс. Ссылка https://zen.yandex.ru/media/asutpp.ru/kakpolzovatsia-multimetrom-podrobnaia-instrukciia-dlia-novichkov-prostymiazykom-5d49cfee46f4ff00acc43b18

4. AdobePhotoshop CC. Официальное руководство пользователя с сайта adobe.com.

5. Ефимов С. Н. Цифровая обработка видеоинформации. - М.: SciencePress, 2012.